Ohio Early Intervention

# **Video Conferencing Contact List**

[www.ohioearlyintervention.org](http://www.ohioearlyintervention.org)

# **Directory**

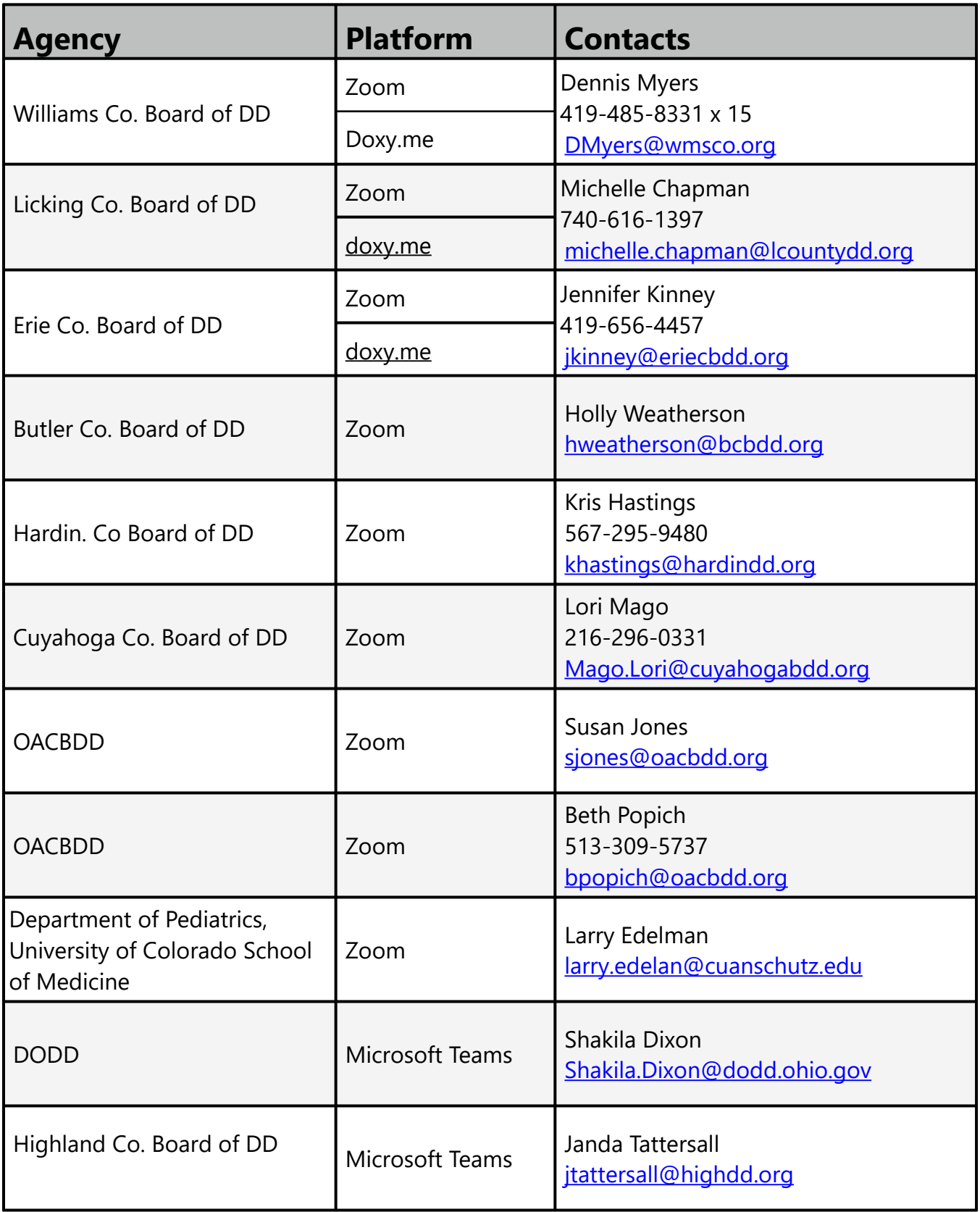

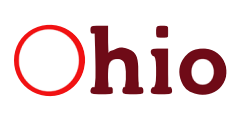

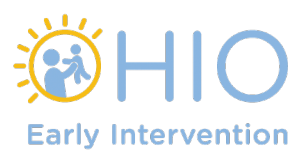

# **VIDEO PLATFORM PROS AND CONS**

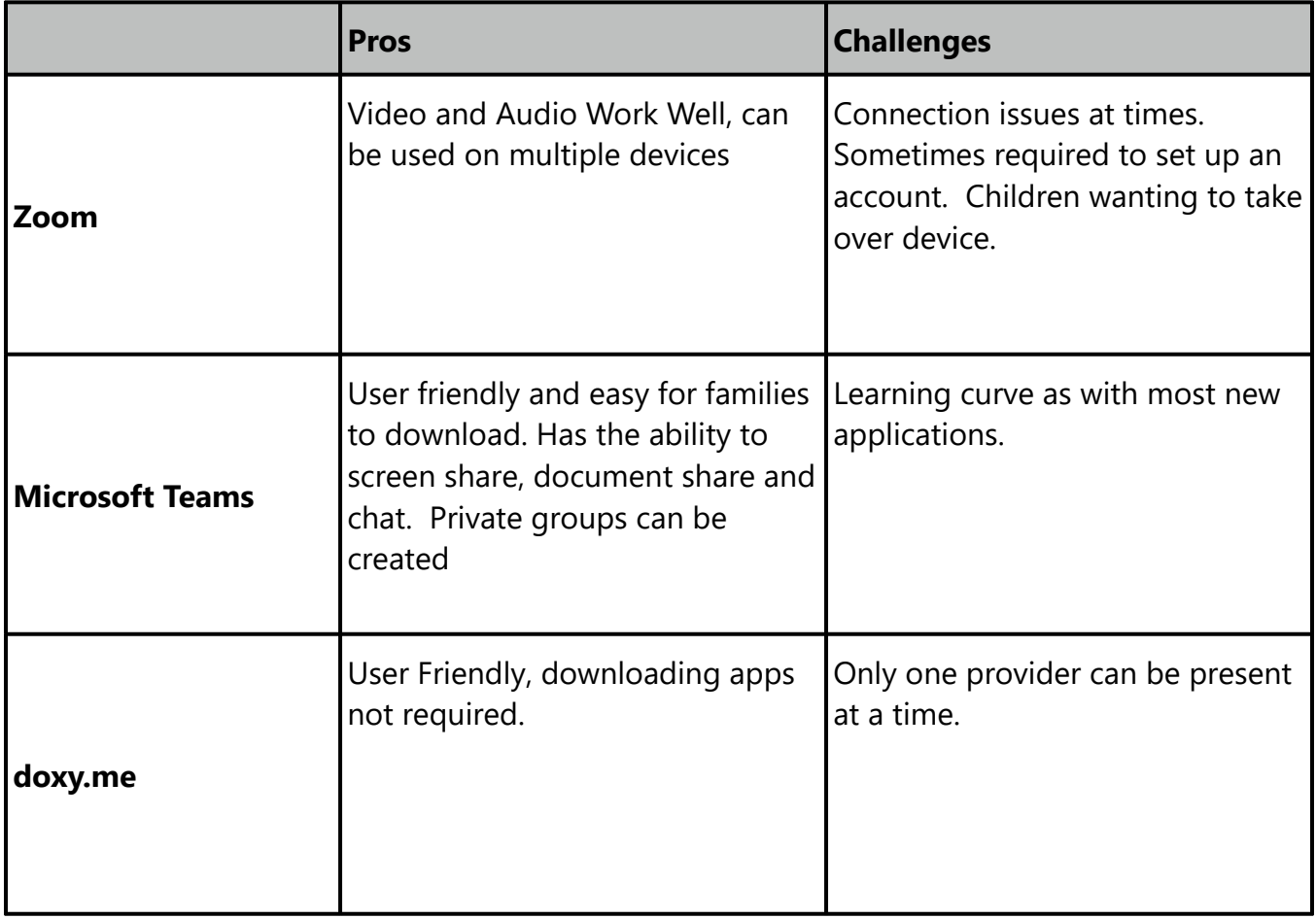

## **Zoom Tips for Recording Home Visits**

#### **Zoom Scheduling:**

Meeting ID: generate it automatically, Require a meeting password.

#### **Additional Zoom Security:**

After the meeting begins, lock the meeting (Participants>Click on "More" at the bottom of the participants box>Lock Meeting.

### **Suggested Zoom Settings for Recording Home Visits:**

#### **Audio Settings:**

Select "Automatically adjust microphone volume.

#### **Video Settings:**

If both your bandwidth and the family's is strong enough (i.e., no clipped audio or frozen screens), check "Enable HD". If not leave this unchecked.

#### **Share Screen:**

If you plan to share your screen with the family, check "Scale to fit shared content to Zoom window.

#### **Recording:**

Check "Optimize for third party editor"

If you plan to share your screen with the family, check "Record video during screen sharing" and "Place video next to the shared screen in the recording.

#### **When you record:**

Select to record on your local computer, not the cloud.

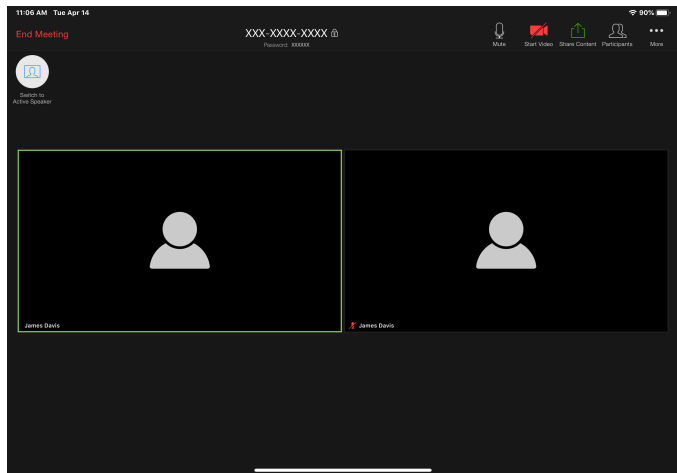

#### **When the meeting begins:**

Ask the family for permission to record, Start recording, Then say to the family, "Thanks for your permission to record," Begin the meeting, Use gallery view throughout with the family's image and your image next to each other.

#### **Content of the call:**

Be sure to do a thorough check-in the beginning, e.g., how everyone in the family is doing during the pandemic.

Don't worry about anything happening during the recording that you don't want to appear; anything can be edited out.

Just do what you do and have fun!

### **Security**

#### **General Security**

Software updates are important to your digital safety and cyber security. The sooner you update, the sooner you'll feel confident your device is more secure. Ensure you are up to date on your system software, [Windows,](https://support.microsoft.com/en-us/help/311047/how-to-keep-your-windows-computer-up-to-date) [MacOS,](http://www.apple.com) [Android](http://www.apple.com), and [iOS/iPadOS](http://www.apple.com), as well as the software used for video meetings. [Zoom](https://support.zoom.us/hc/en-us/articles/201362233-Where-Do-I-Download-The-Latest-Version-), [Microsoft Teams.](http://www.apple.com) As a web based software Doxy security is updated by your system software and internet browser.

### **Zoom Enhancements and Security Updates**

On April 1, 2020 Zoom [shared](https://gcc01.safelinks.protection.outlook.com/?url=http://click.zoom.us/e/84442/-04-01-a-message-to-our-users-/bkcxdm/1534423376?h=Gs7342UagVAdctX--Vu5V4mYgyjPkSx8bQ3Q7rIciuE&data=02%7C01%7Chenry.matthews@dodd.ohio.gov%7C33183df3910d41980c5508d7dcbc295a%7C50f8fcc494d84f0784eb36ed57c7c8a2%7C0%7C0%7C637220573023949780&sdata=AIG+4UP1kDwm7IYmEw1Ieqmh4Rhx+KbG97Mp4ejwYgA=&reserved=0) their number one priority is a commitment to strengthening and improving the security of their service. More detailed information around the [enhancements](https://zoom.us/docs/en-us/privacy-and-security.html) Zoom is making to ensure the security of their service can be found on their website by referencing the [release notes](https://gcc01.safelinks.protection.outlook.com/?url=http://click.zoom.us/e/84442/ctions-201214205-Release-Notes/bkcxcw/1534423376?h=Gs7342UagVAdctX--Vu5V4mYgyjPkSx8bQ3Q7rIciuE&data=02%7C01%7Chenry.matthews@dodd.ohio.gov%7C33183df3910d41980c5508d7dcbc295a%7C50f8fcc494d84f0784eb36ed57c7c8a2%7C0%7C0%7C637220573023959733&sdata=zTsNnSTNu6u6z9hVywZ9JPw0XQuGbC/ZLJlCwLtgpbc=&reserved=0) for the current software updates.

#### **Security Toolbar Icon for Hosts**

The meeting host will now have a **[Security option](https://gcc01.safelinks.protection.outlook.com/?url=http://click.zoom.us/e/84442/ac802ff28e042681e4150f2633b8d3/bkcxcy/1534423376?h=Gs7342UagVAdctX--Vu5V4mYgyjPkSx8bQ3Q7rIciuE&data=02%7C01%7Chenry.matthews@dodd.ohio.gov%7C33183df3910d41980c5508d7dcbc295a%7C50f8fcc494d84f0784eb36ed57c7c8a2%7C0%7C0%7C637220573023959733&sdata=89luZiJVhhir9F8N41frYxU0MxZCWDvD4Svv5ju9LHg=&reserved=0)** in their meeting controls, which exposes all of Zoom's existing in-meeting security controls in one place. This includes locking the meeting, enabling Waiting Room, and more. Users can also now enable Waiting Room in a meeting, even if the feature was not turned on before the start of the meeting. For more information, please visit this recently published **[Blog](https://gcc01.safelinks.protection.outlook.com/?url=http://click.zoom.us/e/84442/n-for-hosts-meeting-id-hidden-/bkcxd1/1534423376?h=Gs7342UagVAdctX--Vu5V4mYgyjPkSx8bQ3Q7rIciuE&data=02%7C01%7Chenry.matthews@dodd.ohio.gov%7C33183df3910d41980c5508d7dcbc295a%7C50f8fcc494d84f0784eb36ed57c7c8a2%7C0%7C0%7C637220573023969694&sdata=k1nczLrqHIl8t+UViv5yDmmJ78J5aNM93FR52+92Ruk=&reserved=0)**.

#### **Invite Button on Meeting Client Toolbar**

The button to invite others to join your Zoom meeting is now available at the bottom of the Participants panel.

#### **Meeting ID No Longer Displayed**

The meeting ID will no longer be displayed in the title bar of the Zoom meeting window. The meeting ID can be found by clicking on Participants, then Invite or by clicking on the info icon at the top left of the client window.

#### **Remove Attendee Attention Tracking Feature**

Zoom has removed the attendee attention tracker feature as part of our commitment to the security and privacy of our customers. For more background on this change and how we are pivoting during these unprecedented times, please see a note from our [CEO, Eric S. Yuan.](https://gcc01.safelinks.protection.outlook.com/?url=http%3A%2F%2Fclick.zoom.us%2Fe%2F84442%2F-04-01-a-message-to-our-users-%2Fbkcxd3%2F1534423376%3Fh%3DGs7342UagVAdctX--Vu5V4mYgyjPkSx8bQ3Q7rIciuE&data=02%7C01%7Chenry.matthews%40dodd.ohio.gov%7C33183df3910d41980c5508d7dcbc295a%7C50f8fcc494d84f0784eb36ed57c7c8a2%7C0%7C0%7C637220573023969694&sdata=MwumPD5EawTUmekkT3XB2c0BkwfJfLScxOLMzYJ9HNo%3D&reserved=0)

#### **Removal of the Facebook SDK in our iOS client**

We have reconfigured the feature so that users will still be able to log in with Facebook via their browser.

#### **File Transfers**

The option to do third-party file transfers in Meeting and Chat was temporarily disabled. Local file transfer is available with our latest release. Third-party file transfers and clickable URLs in meeting chat will be added back in an upcoming release.

#### **New Join Flow for the Web client**

By default, users will now need to sign in to their Zoom account or create a Zoom account when joining a meeting with the Web client. This can be disabled by the Admin or the User from their settings page.

#### **Join Before Host Emails Disabled**

Notifications sent to the host via email when participants are waiting for the host to join the meeting have been disabled.

#### **Setting to Allow Participants to Rename Themselves**

Account admins and hosts can now disable the ability for participants to rename themselves in any meeting. This setting is available at the account, group, and user level in the Web portal.

#### **Language for Directory and Company Directory**

Domain contacts: The language in your Company directory and Directory has changed. 'Directory' is now referred to as 'Contacts', 'My Groups' has changed to 'My Contacts', and 'Company Directory' is now listed as 'All Contacts' in version 4.6.10.

#### **Domain Contacts Visibility**

For free Basic and single licensed Pro accounts with unmanaged domains, contacts in the same domain will no longer be visible. We've also removed the option to auto-populate your Contacts list with users from the same domain. If you would like to keep those contacts, you can add them as External Contacts.

#### **Updates**

Please be sure to [update](https://support.zoom.us/hc/en-us/articles/201362233-Where-Do-I-Download-The-Latest-Version-) to our latest release to take advantage of these new features. To find out what version you are running, see [What Version Am I Running](https://support.zoom.us/hc/en-us/articles/201362393)? We also highly encourage you to [register for our webinar](https://gcc01.safelinks.protection.outlook.com/?url=http%3A%2F%2Fclick.zoom.us%2Fe%2F84442%2Fster-WN-XjDrfY97TiaXe1Pvyut9Ew%2Fbkcxd7%2F1534423376%3Fh%3DGs7342UagVAdctX--Vu5V4mYgyjPkSx8bQ3Q7rIciuE&data=02%7C01%7Chenry.matthews%40dodd.ohio.gov%7C33183df3910d41980c5508d7dcbc295a%7C50f8fcc494d84f0784eb36ed57c7c8a2%7C0%7C0%7C637220573023979644&sdata=0rFt%2BIdWJCPB66i3ySHtO6ecLRdbA3uDjIH9X%2Bl71Nc%3D&reserved=0) to get an overview of this latest release, and subscribe to our [Blog](https://gcc01.safelinks.protection.outlook.com/?url=http%3A%2F%2Fclick.zoom.us%2Fe%2F84442%2F2020-04-09%2Fbkcxd9%2F1534423376%3Fh%3DGs7342UagVAdctX--Vu5V4mYgyjPkSx8bQ3Q7rIciuE&data=02%7C01%7Chenry.matthews%40dodd.ohio.gov%7C33183df3910d41980c5508d7dcbc295a%7C50f8fcc494d84f0784eb36ed57c7c8a2%7C0%7C0%7C637220573023979644&sdata=MS8IidXUXjjbXPrHxtUg6djzbskOjR3AxrDcB443cZ0%3D&reserved=0) for more information and resources in the days to come.